# ラーニングテクノロジー開発室 **Newsletter**

**No.56** 

2023年 3月 28日発行

発行所 ラーニングテクノロジー開発室 発行責任者 渡辺博芳 http://www.LT-Lab.teikyo-u.ac.jp/

### 学生がLMS課題等の提出期限やフィードバックを確認できるカレンダーと成績表

本誌No.49のLMS活用レポート「学生ユーザとの座 談会」では,カレンダーや成績表を通学中などにこま めにチェックしているといった学生の声がありまし た.教員がテストや課題に「締め切り」を設定する と,学生はそれらをカレンダーで確認できるようにな ります. また、成績表を設置することで、学生は課題 のフィードバックを確認しやすくなります. 本稿で は,カレンダーや成績表が学生にはどのように見えて いるか画面例を示しながら,これらのツールについて ご紹介します.

カレンダーは,学生には下図のように見えていま す.図中左側がPC等のWebブラウザ上の画面例,右 側 が ス マ ー ト フ ォ ン 向 け ア プ リ(Blackboard Learn) 上の画面例です. 学生は、全コース(履修科 目)で設定されたテストおよび課題の提出期限を同時 に確認することができるので,課題に取り組むための スケジュール管理などに活用できます. ただし、カレ ンダーに表示される期限は,教員が「締め切り」を設 定したテストや課題のものだけです.「締め切り」の 具体的な設定手順は,テストについては教員用の LMSハンドブック (以下, ハンドブック)の「05 テ ストを作成する(テストオプションを設定する)」, 課題については「06 課題を作成する」を参照くださ い.

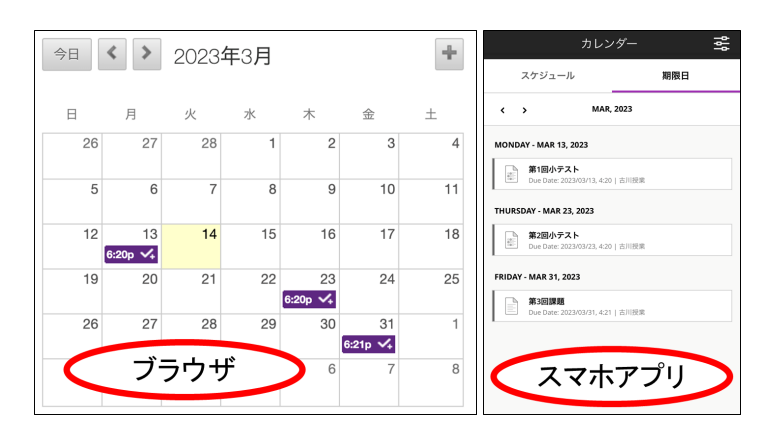

また、成績表は、学生には右上図のように見えてい ます. 学生は通常, ホームタブ (ログイン直後の画 面)などから成績表にアクセスしたあと,自分が登録

されているコース(履修科目)のリストから確認した いコースを選択して内容を確認します.

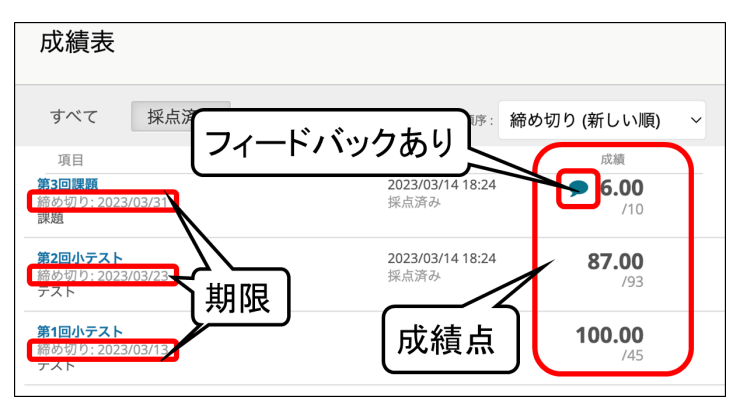

左端のカラムでは,テストや課題の名前を,右端の カラムではそれらの点数を確認できます.また、課題 に対して教員から学生へのフィードバック(提出物に 対するコメント)があれば,成績点の左側のアイコン でその旨を知ることができ,これをクリックしたりす ることでフィードバックの内容を確認できます. 提出 された課題に対して教員がフィードバックを返す具体 的な手順は、ハンドブックの「08 成績管理・採点 (課題の採点と提出物のダウンロード)」を参照くだ さい.

上述の通り,学生がホームタブなどから成績表にア クセスした場合,履修中および履修済みの科目のリス トから,確認したい科目を選択する必要があります. これに対して,コース内に設置された成績表にアクセ スした場合は,科目の選択をせずに,すぐに当該科目 の成績表を確認できます. たとえば、教員がコース内 の左メニューに成績表を設置して授業等で案内してお くと、学生は目的の成績表へ迷わずアクセスできるよ うになるでしょう. リンクの設置方法は、ハンドブッ クの「02 ログイン・画面の操作(基本操作)」を参 照ください.

なお、成績表においても、テストや課題ごとの期限 が表示されます. ただし、カレンダーの場合と同様, 教員がテストや課題の「締め切り」を設定する必要が あることにご注意ください.

LMS活用事例レポート

# 学生ユーザとの座談会 授業外学習版

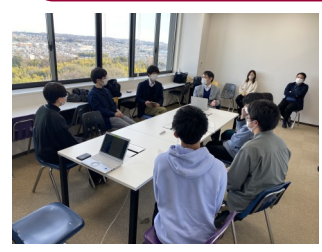

今回は,八王子キャンパス の6人の学生に集まっても らって,授業外での学習につ いての座談会を開催しまし た.

LT オンライン授業では、課題がたくさん出て学生 は大変だと言われていましたが,今はどうですか?

学生E 確かに時期によっては、一気にいろんな授業 でレポート課題が出るので、死に物狂いで取り組んで います.

LT LMSに提出するのですか?

学生A いえ, 印刷して紙で提出することが多いで す.

学生E LMSをあまり使わない先生からは紙で提出す るよう言われます.

LT どちらの提出方法がいいですか?

学生E 作成したレポートをすぐに提出できるので LMSの方がいいです. わざわざ印刷するのはちょっ と…

学生A 私は紙で提出する方がいいです. LMSだと授 業前日夜の12時締め切りが多いのですが、紙だと授業 の時に提出なので時間的に少し余裕があります.

学生B 小論文とかだと紙で書けば先生が赤で直しを してくれるので,その点は紙の方がよかったです.

LT LMSにもフィードバックする機能はあるのです が,使ってもらっていますか?

学生C レポート課題だとフィードバックがもらえる ことがあります.

学生E 私の場合, レポートは学期の最後に点数がつ いて,評価の内容がわからない授業がありました.

LT フィードバックがある方がやり甲斐を感じます か?

学生E 見てもらえたことがモチベーションにつなが

(\*1)すべての教室が授業収録に対応しているわけではありません.

「学生ユーザとの座談会」全文は以下のURLからご覧いただけます.

http://www.lt-lab.teikyo-[u.ac.jp/activity/newsletter/newsletter56\\_LMS](http://www.lt-lab.teikyo-u.ac.jp/activity/newsletter/newsletter56_LMS-use-case-report.html)-use-case-report.html

## **LMS Tips**

- ◆ [課題の点数を学生に非表示にする](http://www.lt-lab.teikyo-u.ac.jp/lms-ss/index.php?Tips%2F%B2%DD%C2%EA%A4%CE%C5%C0%BF%F4%A4%F2%B3%D8%C0%B8%A4%CB%C8%F3%C9%BD%BC%A8%A4%CB%A4%B9%A4%EB)
- ◆ [メッセージ機能にて宛先を検索する](http://www.lt-lab.teikyo-u.ac.jp/lms-ss/index.php?Tips%2F%A5%E1%A5%C3%A5%BB%A1%BC%A5%B8%B5%A1%C7%BD%A4%CB%A4%C6%B0%B8%C0%E8%A4%F2%B8%A1%BA%F7%A4%B9%A4%EB)

※上記のTipsをクリックすると詳細が開きます Tipsは帝京大学LMSサポートサイトからご覧いただけ ます. ([http://www.LT](http://www.LT-Lab.teikyo-u.ac.jp/lms-ss/)-Lab.teikyo-u.ac.jp/lms-ss/)

るからフィードバックはできるだけほしいです.

LT 授業で動画を使う場合は,YouTubeの利用が多い のでしょうか?

学生C 限定公開のYouTubeが多いです.

学生B 授業を録画して、後から配信してくれるもの もあります.

LT 教室収録システムというものですね. 録画した ものはMediasiteというサーバにアップロードされて, LMSから見られるようになります.

学生B 経営学の授業を英語でやっていて,録画して くれているから聞き返せて便利でした.

大半の学生 倍速で見て、重要そうな部分については 通常の速度に戻して聞き直したりしていました.

学生C 最近コロナで来れない学生のためにもなるよ ね.

学生E 授業収録システムを使っていない先生にもで きるだけ使ってほしいです\*<sup>1</sup>.

LT LMSの使い方は、どのように覚えたんですか? 学生E 自分たちでLMSを使ってみながらなんとなく 使用方法を覚えていきました.まだわからないことも 多いです.

学生D 大学生になって初めて自分のパソコンを持っ たばかりだったので大変でした.

LT LMSの操作説明の動画もあるのですが、見たこ とはありますか?

大半の学生 見ていません.

学生E LMS操作説明や学内LANの利用方法は全員が 受ける授業でやった方が,授業外学習に取り組みやす くなると思います.

学生から授業外での学習の状況や要望を聞くことが できました.LMSや動画の活用を通して,これからも 学生にとって学びやすい学習環境を考えていきたいと 思います.

#### 編集後記

8月に産育休から復帰しました.復帰後もコロナで保育 園が複数回にわたり休園,長女の入院,長男のケガ,家 族みんなでインフルエンザ…なかなか思い通りに働けな いものです. 体調管理には気をつけて、来年度もまたLT 開発室を盛り上げていきたいとおもいます. (梶原)

帝京大学 ラーニングテクノロジー開発室 宇都宮キャンパス本部棟2号館2F 203室 ◇連絡先: TEL 028-627-7243 (直通) / Mail LT-Support@LT-Lab.teikyo-u.ac.jp ◇室員 : 渡辺博芳(室長), 古川文人, 小島一晃, 宮崎誠, 髙野芳恵, 渡部里美, 梶原裕加, 萬谷美紀

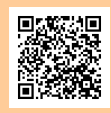